**Anexo II - Fichas de trabalho final dos alunos**

# **Ficha de Trabalho Nº 1**

#### *Explorando o GeoGebra 1* **1**

**.** 

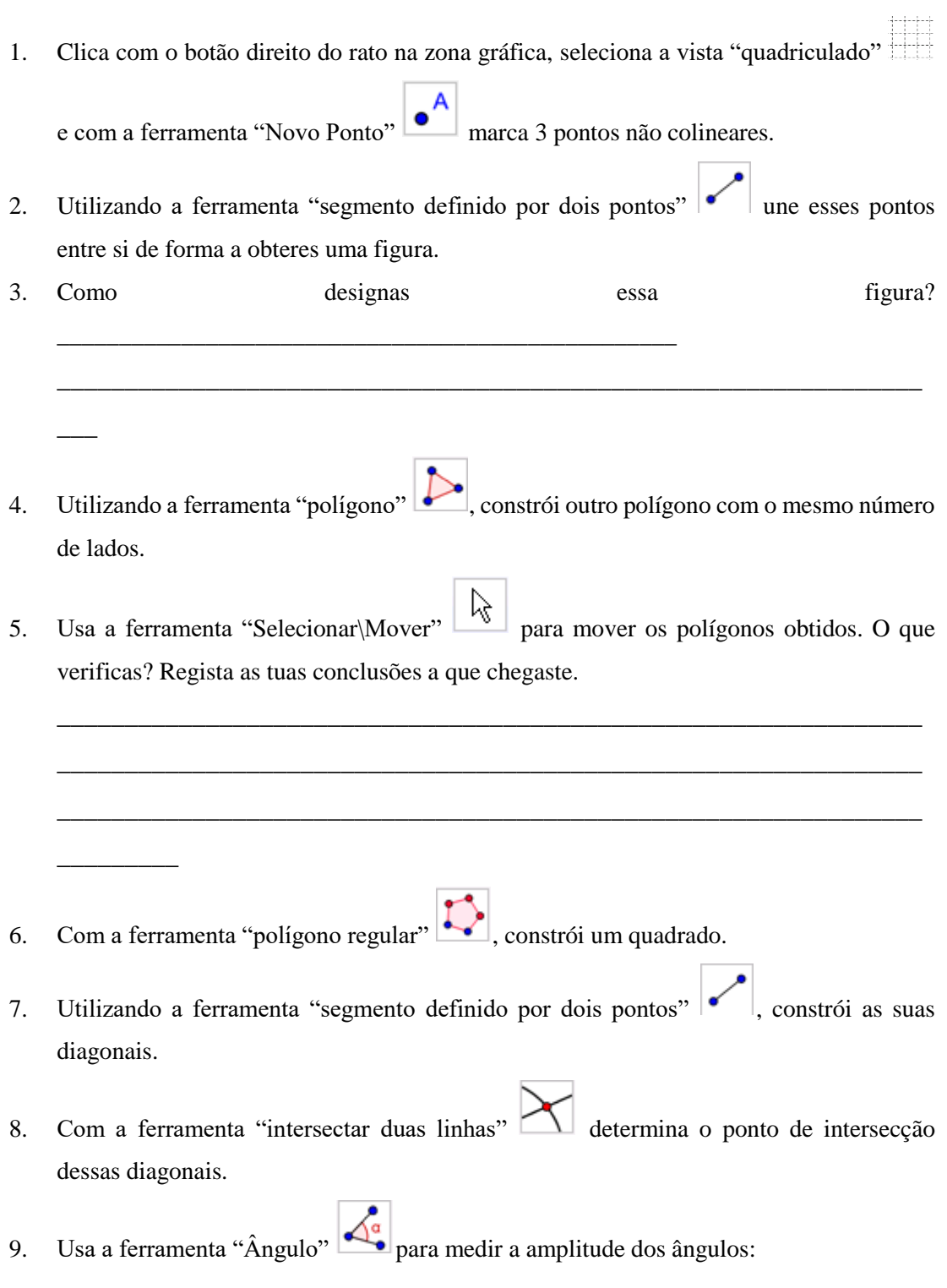

<sup>1</sup>Adaptada de: Cabrita, I. (coord.) (2010:170). *m@c1/2. Experiências de aprendizagem matemática significantes*. Aveiro: Universidade de Aveiro

1.1. do quadrado;

1.2. definidos pelas duas diagonais.

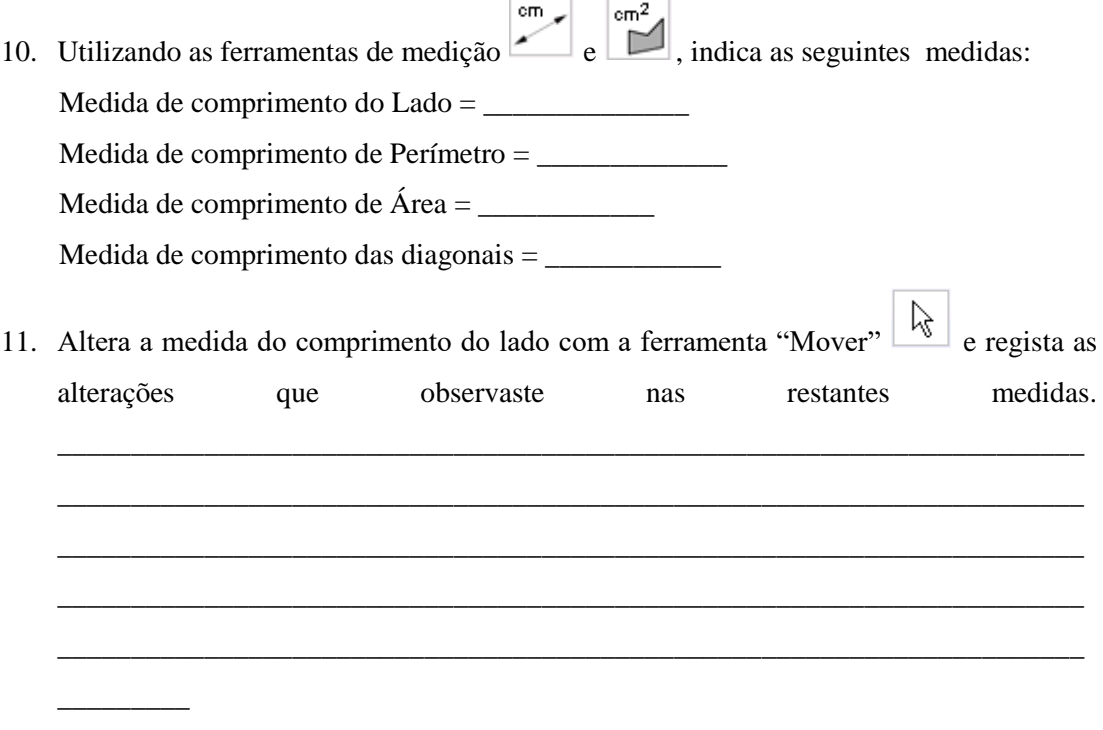

12. Completa, usando as palavras "**as diagonais"**, "**os ângulos"**, "**os lados"**:

"Um quadrado possui \_\_\_\_\_\_\_\_\_\_\_\_\_ e \_\_\_\_\_\_\_\_\_\_\_\_\_ iguais". "Num quadrado \_\_\_\_\_\_\_\_\_\_\_\_\_\_ são perpendiculares e de igual comprimento".

#### *Explorando o GeoGebra 2 2*

1. Desenha uma circunferência recorrendo à ferramenta "Circunferência dados o centro e

um ponto"  $\boxed{\odot}$ . Altera a designação do centro. Para isso, usa o botão direito do rato, clica em cima do objeto que pretendes para aceder ao menu e seleciona "Renomear".

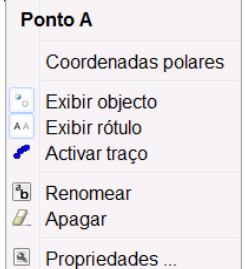

**.** 

- 2. Marca dois novos pontos sobre a circunferência.
- 3. Liga cada um dos pontos marcados na alínea anterior ao centro da circunferência.
- 4. Que nome têm esses segmentos de reta obtidos em 3?
- 5. Qual a medida de comprimento de cada um dos segmentos?
- 6. Se adicionarmos a medida de comprimento dos dois segmentos obtemos a medida de comprimento do: \_\_\_\_\_\_\_\_\_\_\_\_\_\_\_\_\_\_\_\_\_.

\_\_\_\_\_\_\_\_\_\_\_\_\_\_\_\_\_\_\_\_\_\_\_\_\_\_\_\_\_\_\_\_\_\_\_\_\_\_\_\_\_\_\_\_\_\_\_\_\_\_\_\_\_\_\_\_\_\_\_\_\_\_\_\_\_\_\_\_\_\_

\_\_\_\_\_\_\_\_\_\_\_\_\_\_\_\_\_\_\_\_\_\_\_\_\_\_\_\_\_\_\_\_\_\_\_\_\_\_\_\_\_\_\_\_\_\_\_\_\_\_\_\_\_\_\_\_\_\_\_\_\_\_\_\_

\_\_\_\_\_\_\_\_\_\_\_\_\_\_\_\_\_\_\_\_\_\_\_\_\_\_\_\_\_\_\_\_\_\_\_\_\_\_\_\_\_\_\_\_\_\_\_\_\_\_\_\_\_\_\_\_\_\_\_\_\_\_\_\_

- 7. Em relação a qualquer um dos segmentos que desenhaste, move a extremidade que pertence à circunferência e verifica o que acontece à medida do comprimento do segmento.
- 8. Com a ferramenta  $\left|\mathcal{A}_{\bullet}^{\sigma}\right|$ , tenta obter a medida da amplitude do menor ângulo formado pelos dois segmentos anteriormente criados.
- 9. Experimenta arrastar a extremidade do segmento que pertence à circunferência de um dos segmentos e verifica o que acontece à medida da amplitude do ângulo.

<sup>2</sup> Fonte: Cabrita, I. (coord.) (2010:170). *m@c1/2. Experiências de aprendizagem matemática significantes*. Aveiro: Universidade de Aveiro

#### **Ficha de Trabalho<sup>3</sup> Nº 2**

#### *Isometrias no plano euclidiano - Translação*

- 1. Abre o programa GeoGebra e procede do seguinte modo:
	- 1.1. Com a ferramenta "polígono" **constrói um triângulo [ABC]**.
	- 1.2. Usa a ferramenta "vetor definido por dois pontos" **para representares um** vetor à tua escolha e designa-o por *v* .
	- 1.3. Com a ferramenta "translação por um vetor aplica ao triângulo a translação associada ao vetor *v* , e obtém a sua imagem [A'B'C'].
	- 1.4. Compara a medida do comprimento de cada um dos lados do triângulo [ABC] com a medida do comprimento de cada um dos lados correspondentes da sua imagem

 $cm<sub>z</sub>$ [A'B'C']. Utiliza a ferramenta de medição

1.5. Compara a medida da amplitude de cada um dos ângulos do triângulo [ABC] com a medida da amplitude de cada um dos ângulos correspondentes da sua imagem

[A'B'C']. Utiliza a ferramenta de medição  $\frac{\sqrt{a}}{2}$ 

1.6. Altera a medida de comprimento ou a direcção do vetor *v* e verifica se as medidas anteriores se mantêm. O que concluis?

\_\_\_\_\_\_\_\_\_\_\_\_\_\_\_\_\_\_\_\_\_\_\_\_\_\_\_\_\_\_\_\_\_\_\_\_\_\_\_\_\_\_\_\_\_\_\_\_\_\_\_\_\_\_\_\_\_\_\_\_\_\_\_\_\_\_\_\_\_\_ \_\_\_\_\_\_\_\_\_\_\_\_\_\_\_\_\_\_\_\_\_\_\_\_\_\_\_\_\_\_\_\_\_\_\_\_\_\_\_\_\_\_\_\_\_\_\_\_\_\_\_\_\_\_\_\_\_\_\_\_\_\_\_\_\_\_\_\_\_\_ \_\_\_\_\_\_\_\_\_\_\_\_\_\_\_\_\_\_\_\_\_\_\_\_\_\_\_\_\_\_\_\_\_\_\_\_\_\_\_\_\_\_\_\_\_\_\_\_\_\_\_\_\_\_\_\_\_\_\_\_\_\_\_\_\_\_\_\_\_\_ \_\_\_\_\_\_\_\_\_\_\_\_\_\_\_\_\_\_\_\_\_\_\_\_\_\_\_\_\_\_\_\_\_\_\_\_\_\_\_\_\_\_\_\_\_\_\_\_\_\_\_\_\_\_\_\_\_\_\_\_\_\_\_\_\_\_\_\_\_\_

- 2. Considerando as observações anteriores, completa, utilizando as palavras "**congruente**", "**paralelo**", "**ângulo**", " **o sentido**".
	- 2.1. "Uma translação transforma um segmento de reta noutro segmento de reta e  $(\text{com o mesmo comprimento})$  ao primeiro".

**.** 

<sup>3</sup> Adaptada de Cabrita, I. (coord.) (2008:114). m@c2. *Novas Trajectórias em Matemática. Programa de Formação contínua em matemática com professores do 2º ciclo do ensino básico da Universidade de Aveiro*. Aveiro: Universidade de Aveiro

- 2.2. "Uma translação transforma um conquente (com a mesma amplitude)".
- 2.3. "Uma traslação transforma uma figura noutra \_\_\_\_\_\_\_\_\_\_\_\_\_\_ (com a mesma área).
- 2.4. "Uma translação preserva \_\_\_\_\_\_\_\_\_\_\_\_\_\_ dos ângulos".
- 3. Define o vetor com origem no ponto que é objeto e extremidade na sua respectiva imagem.

\_\_\_\_\_\_\_\_\_\_\_\_\_\_\_\_\_\_\_\_\_\_\_\_\_\_\_\_\_\_\_\_\_\_\_\_\_\_\_\_\_\_\_\_\_\_\_\_\_\_\_\_\_\_\_\_\_\_\_\_\_\_\_\_\_\_\_\_\_\_\_\_ \_\_\_\_\_\_\_\_\_\_\_\_\_\_\_\_\_\_\_\_\_\_\_\_\_\_\_\_\_\_\_\_\_\_\_\_\_\_\_\_\_\_\_\_\_\_\_\_\_\_\_\_\_\_\_\_\_\_\_\_\_\_\_\_\_\_\_\_\_\_\_\_ \_\_\_\_\_\_\_\_\_\_\_\_\_\_\_\_\_\_\_\_\_\_\_\_\_\_\_\_\_\_\_\_\_\_\_\_\_\_\_\_\_\_\_\_\_\_\_\_\_\_\_\_\_\_\_\_\_\_\_\_\_\_\_\_\_\_\_\_\_\_\_\_ \_\_\_\_\_\_\_\_\_\_\_\_\_\_\_\_\_\_\_\_\_\_\_\_\_\_\_\_\_\_\_\_\_\_\_\_\_\_\_\_\_\_\_\_\_\_\_\_\_\_\_\_\_\_\_\_\_\_\_\_\_\_\_\_\_\_\_\_\_\_\_\_

3.1. Compara as características desse vetor com o vetor *v* .

- 1. Determina os segmentos de reta que unem os pontos do objeto às suas imagens e, completa, utilizando as palavras "**comprimento**", "**paralelos**", "**da translação**":
	- 1.1. Os segmentos de reta que unem os pontos às suas imagens são \_\_\_\_\_\_\_\_\_\_\_\_\_ e todos têm o mesmo \_\_\_\_\_\_\_\_\_\_\_\_\_\_\_\_\_\_\_.
	- 1.2. Cada um desses segmentos de reta tem o mesmo comprimento que o vetor \_\_\_\_\_\_\_\_\_\_\_\_\_\_\_\_\_.
- 2. Seleciona um dos vértices do triângulo [ABC] e altera a figura inicial. Verifica se as propriedades referidas anteriormente se mantêm. O que concluis?

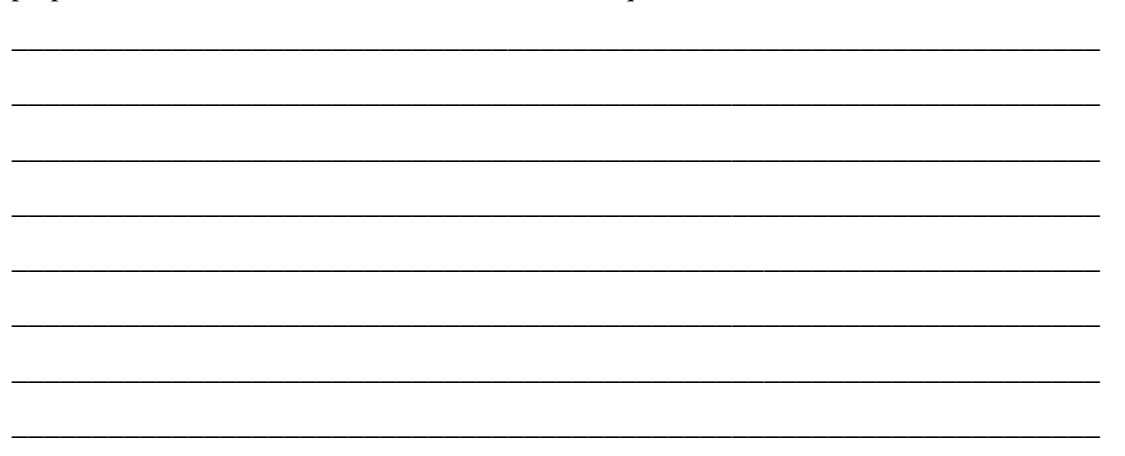

# **Ficha de Trabalho<sup>4</sup> Nº3**

# *Aplicações da Translação no Plano Euclidiano*

1. Identifica o pentágono que é imagem do pentágono [ABCDE] na **translação do plano** associada ao vetor *FG* . \_\_\_\_\_\_\_\_\_\_\_\_\_\_\_\_\_\_\_\_\_\_\_\_\_\_\_\_\_\_\_\_\_\_\_\_\_

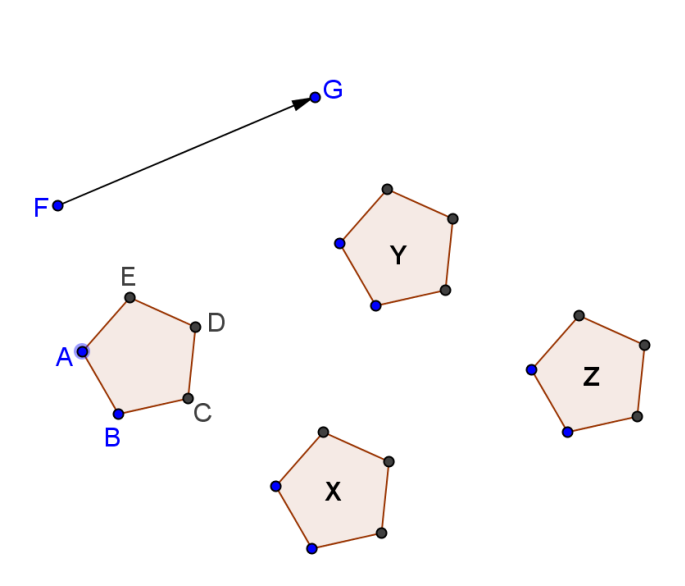

2. A figura abaixo é um desenho de **Maurits Cornelis Escher**, um artista gráfico holandês cuja obra se apoiou muito em conceitos matemáticos.

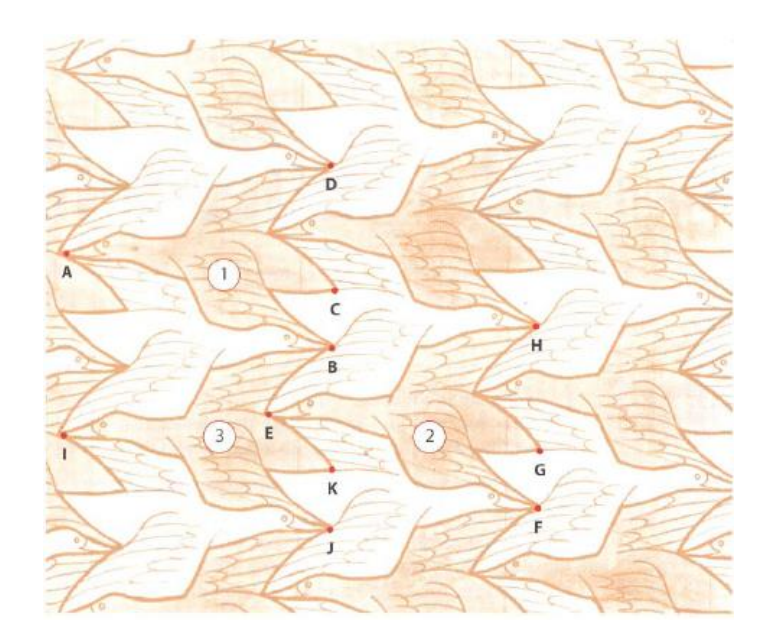

Observa os pássaros no desenho de M. C. Escher.

 $\overline{\phantom{a}}$ 

<sup>4</sup>Tarefas1 e 2 - Adaptadas de: DGIDC (2009). *Proposta de cadeia de tarefas para o 8º ano – 3º Ciclo". Isometrias*. Novo Programa de Matemática do Ensino Básico.

Tarefa 3 - Fonte: Cabrita, I. (coord.) (2010:171). *m@c1/2. Experiências de aprendizagem matemática significantes*. Aveiro: Universidade de Aveiro

- 2.1. Na translação associada ao vetor *DH* , qual é a imagem do pássaro 1?
- 1.2 Na translação associada ao vetor *DH* , quais são as imagens de cada um dos pontos A, B, C e D?

\_\_\_\_\_\_\_\_\_\_\_\_\_\_\_\_\_\_\_\_\_\_\_\_\_\_\_\_\_\_\_\_\_\_\_\_\_\_\_\_\_\_\_\_\_\_\_\_\_\_\_\_\_\_\_\_\_\_\_\_\_\_\_\_\_\_\_\_ \_\_\_\_\_\_\_\_\_\_\_\_\_\_\_\_\_\_\_\_\_\_\_\_\_\_\_\_\_\_\_\_\_\_\_\_\_\_\_\_\_\_\_\_\_\_\_\_\_\_\_\_\_\_\_\_\_\_\_\_\_\_\_\_\_\_\_\_

\_\_\_\_\_\_\_\_\_\_\_\_\_\_\_\_\_\_\_\_\_\_\_\_\_\_\_\_\_\_\_\_\_\_\_\_\_\_\_\_\_\_\_\_\_\_\_\_\_\_\_\_\_\_\_\_\_\_\_\_\_\_\_\_\_\_\_ \_\_\_\_\_\_\_\_\_\_\_\_\_\_\_\_\_\_\_\_\_\_\_\_\_\_\_\_\_\_\_\_\_\_\_\_\_\_\_\_\_\_\_\_\_\_\_\_\_\_\_\_\_\_\_\_\_\_\_\_\_\_\_\_\_\_\_

1.3 Considera a translação que transforma o ponto B no ponto J. Nesta translação, qual é a imagem:

\_\_\_\_\_\_\_\_\_\_\_\_\_\_\_\_\_\_\_\_\_\_\_\_\_\_\_\_\_\_\_\_\_\_\_\_\_\_\_\_\_\_\_\_\_\_\_\_\_\_\_\_\_\_\_

- 1.3.1 do pássaro 1?
- 1.3.2 dos pontos A, C e D?
- 1.4 Indica um vetor associado à translação que transforma o pássaro 3 no pássaro 2.

\_\_\_\_\_\_\_\_\_\_\_\_\_\_\_\_\_\_\_\_\_\_\_\_\_\_\_\_\_\_\_\_\_\_\_\_\_\_\_\_\_\_\_\_\_\_\_\_\_\_\_\_\_\_\_\_\_\_\_\_\_\_\_\_\_\_\_

\_\_\_\_\_\_\_\_\_\_\_\_\_\_\_\_\_\_\_\_\_\_\_\_\_\_\_\_\_\_\_\_\_\_\_\_\_\_\_\_\_\_\_\_\_\_\_\_\_

2. Utilizando várias ferramentas disponíveis e dando largas à tua criatividade, constrói no GeoGebra uma representação de um carro como apresentado no exemplo seguinte.

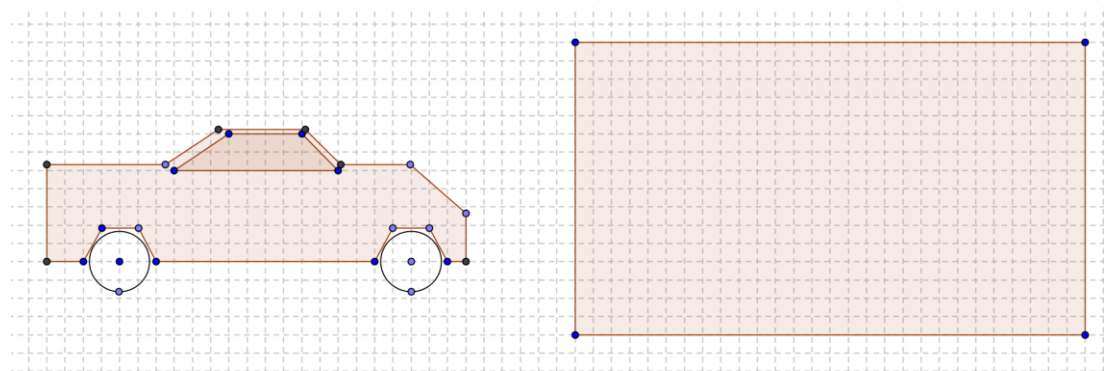

- 1.1. Com segmentos de reta ou pela ferramenta "polígonos", constrói um rectângulo com um tamanho suficiente para que a totalidade do carro caiba no seu interior.
- 1.2. Identifica um vetor e, aplica uma translação associada a esse vetor que permita obter uma imagem do carro dentro do rectângulo que criaste.
- 1.3. Qual a medida do comprimento do vetor que associaste à translação, na tarefa anterior?

#### **Ficha de Trabalho Nº 4**

#### *Vetores e propriedades de vetores*

1. Abra uma nova folha no programa GeoGebra e desenha os vetores *u* e *v* , como se ilustra.

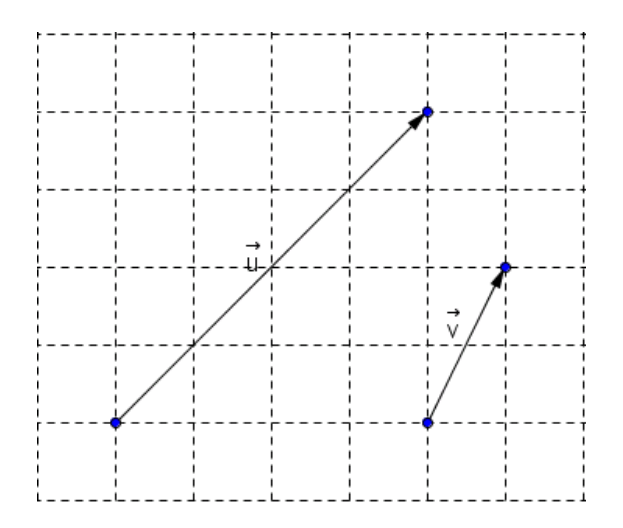

- 1.1. Determina  $(u + v)$  e  $(v + u)$ . Que conclusão podes tirar sobre a adição destes vetores?
- 1.2. Determina  $2 \nu$  definido por  $\nu + \nu$ . Carateriza esse vetor.
- 1.3. Determina os vetores *u* e *v* e completa com as palavras "**o mesmo**", "**sentido**", "**a mesma**":

```
Os vetores u e - u têm ____________ direção, _____________ comprimento e
  ________________ contrário.
```
- 1.4. Determina o vetor  $u + (-v)$ . Que relação existe entre o vetor  $u + (-v)$  e o vetor  $u + v$ ?
- 2. O quadrado **F<sup>2</sup>** é imagem do quadrado **F<sup>1</sup>** pela translação associada a qual dos seguintes vetores?

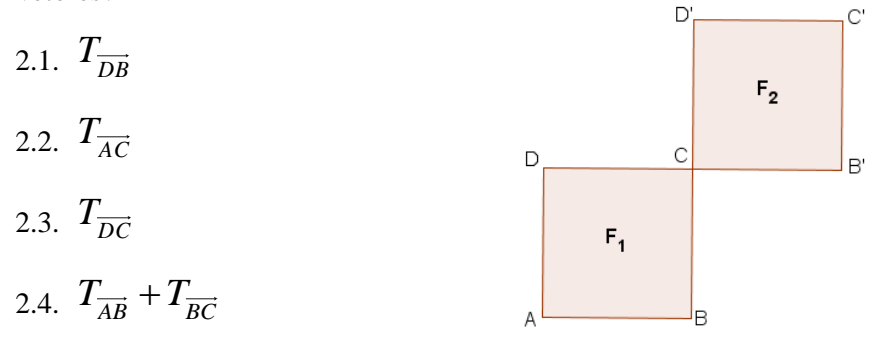

3. Na figura estão desenhados oito triângulos equiláteros geometricamente iguais ao triângulo [ABH].

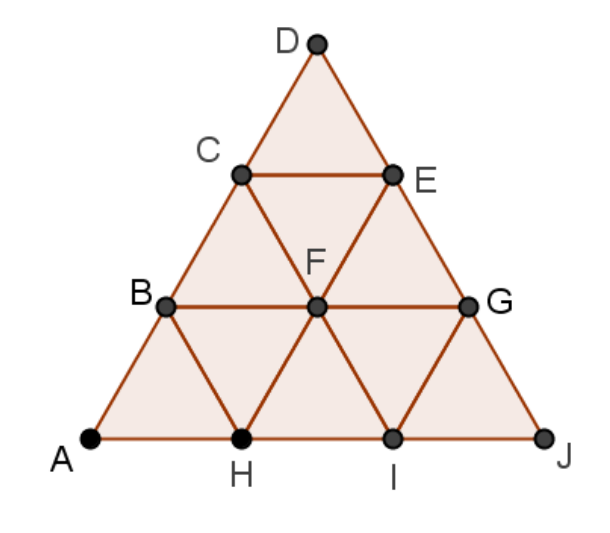

- 3.1. Identifica com as letras da figura:
	- 3.1.1. dois vetores congruentes com  $\overline{AB}$ . \_\_\_\_\_\_\_\_\_\_\_\_\_\_\_\_\_\_\_\_\_\_\_\_\_.
	- 3.1.2. dois vetores com a direcção de *BF* e com o dobro da medida do seu comprimento. \_\_\_\_\_\_\_\_\_\_\_\_\_\_\_\_\_\_\_\_\_\_\_\_\_\_\_\_\_\_\_\_\_\_\_\_\_\_.
	- 3.1.3. um vetor com a direcção de  $GE$ , mas com sentido contrário.  $\_\_$
	- 3.1.4. Um vetor colinear com *JD* cuja medida de comprimento é a terça parte de *JD* e sentido contrário de *JD* .
- 3.2. Completa:
	- 3.2.1.  $B + BG =$  3.2.4.  $3.2.4. \overrightarrow{AB} + \overrightarrow{BH} =$ 3.2.2.  $F + \overrightarrow{EF} =$  3.2.5.  $\overrightarrow{BF} + \overrightarrow{IG} =$ 3.2.3. *IF FG* \_\_\_\_\_ 3.2.6.  $3.2.6. \ \overrightarrow{HG} + \overrightarrow{EC} =$

# **Ficha de Trabalho Nº 5**

#### *Composição de Isometrias - composição de duas translações*

- 1. Abre uma nova folha no programa GeoGebra e procede do seguinte modo:
	- 1.1. Constrói um Quadrilátero [ABCD].
	- 1.2. Representa à tua escolha dois vetores  $u \, \text{e} \, v$ .
	- 1.3.Aplica ao quadrilátero [ABCD] a translação associada ao vetor *u* e obtém o seu transformado [A´B´C´D´].
	- 1.4.Aplica ao quadrilátero [A´B´C´D´] a translação associada ao vetor *v* e obtém o seu transformado [A´´B´´C´´D´´].
	- 1.5. Constrói um vetor *AA*´´.
	- 1.6. Activa a "Barra de comandos" no "Menu exibir", determina  $u + v$  e renomeia-o por  $u + v$ .
	- 1.7. Aplica ao quadrilátero [ABCD] a translação associada ao vetor  $u + v$  e obtém o seu transformado [A1´B1´C1´D1´].

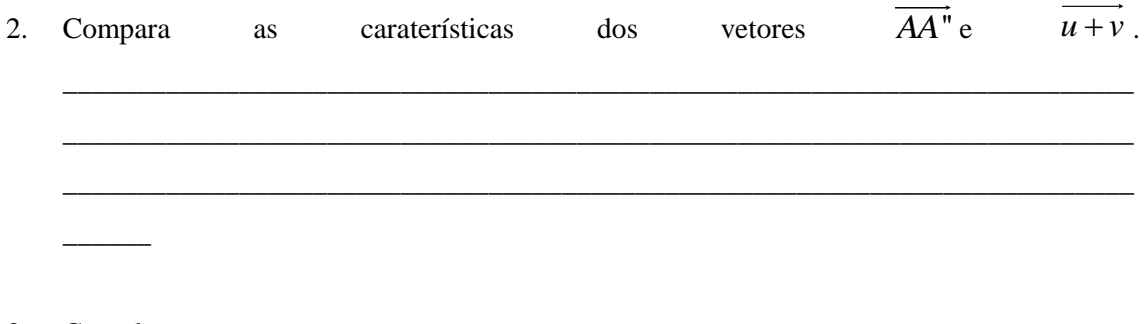

- 3. Completa:
	- $\bullet$  A composição de duas translações definidas pelos vetores  $\nu$  e  $\mu$  respetivamente  $\acute{\text{e}}$  igual à \_\_\_\_\_\_\_\_\_\_\_\_\_\_\_\_\_\_\_\_ definida pelo vetor  $u + v$ .
	- A composição de duas translações é uma \_\_\_\_\_\_\_\_\_\_\_\_\_\_\_.

# **Ficha de Trabalho Nº 6**

# *Aplicações da composição de duas Translações*

1. Abre o GeoGebra, desenha o quadrilátero apresentado na figura seguinte e os vetores  $V \in \mathcal{Z}$ .  $\mathsf{v}$  $\overline{z}$ 

- 1.1. Determina a imagem do quadrilátero segundo a translação associada ao vetor *v* .
- 1.2. Determina a imagem da figura, que obtiveste, no ponto anterior, na translação associada ao vetor *z* .
- 1.3. Identifica o vetor que transforma diretamente a figura dada na figura obtida no ponto anterior.
- 2. Observa as figuras:

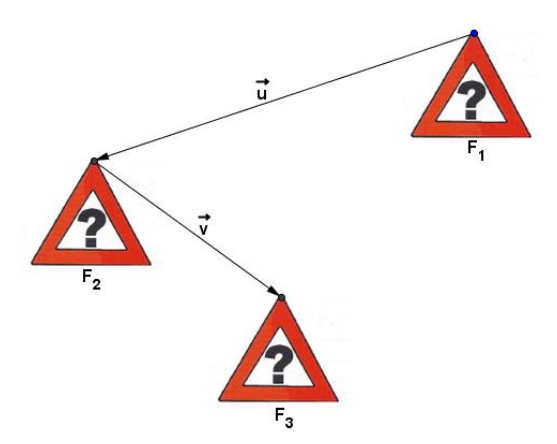

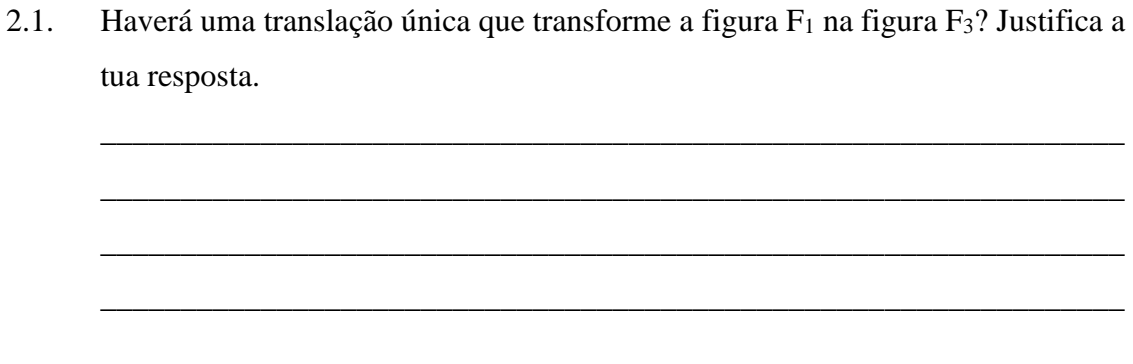

2.2.Em caso afirmativo, representa no desenho o vetor associado a essa translação.

# **Ficha de Trabalho<sup>5</sup> Nº 7**

#### *Isometrias no plano euclidiano - Rotação*

- 1. Recorrendo ao GeoGebra, representa o triângulo [CAT] e ponto O, como se ilustra.
- 1.1. Determina a imagem [C'A'T'] do triângulo por uma rotação de 120º no sentido horário em torno do ponto O.

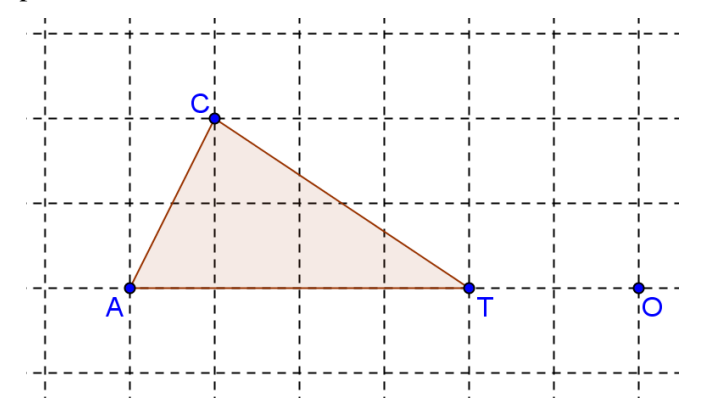

1.2. Verifica se a imagem [C'A'T'] que obtiveste é, ou não, congruente com o objeto correspondente [CAT]. Justifica a tua resposta.

\_\_\_\_\_\_\_\_\_\_\_\_\_\_\_\_\_\_\_\_\_\_\_\_\_\_\_\_\_\_\_\_\_\_\_\_\_\_\_\_\_\_\_\_\_\_\_\_\_\_\_\_\_\_\_\_\_\_\_\_\_\_\_\_\_\_\_ \_\_\_\_\_\_\_\_\_\_\_\_\_\_\_\_\_\_\_\_\_\_\_\_\_\_\_\_\_\_\_\_\_\_\_\_\_\_\_\_\_\_\_\_\_\_\_\_\_\_\_\_\_\_\_\_\_\_\_\_\_\_\_\_\_\_\_\_ \_\_\_\_\_\_\_\_\_\_\_\_\_\_\_\_\_\_\_\_\_\_\_\_\_\_\_\_\_\_\_\_\_\_\_\_\_\_\_\_\_\_\_\_\_\_\_\_\_\_\_\_\_\_\_\_\_\_\_\_\_\_\_\_\_\_\_\_ \_\_\_\_\_\_\_\_\_\_\_\_\_\_\_\_\_\_\_\_\_\_\_\_\_\_\_\_\_\_\_\_\_\_\_\_\_\_\_\_\_\_\_\_\_\_\_\_\_\_\_\_\_\_\_\_\_\_\_\_\_\_\_\_\_\_\_\_

- 2. Abre uma nova folha no programa GeoGebra e procede do seguinte modo:
	- 2.1. Com a ferramenta "polígono" **constrói um triângulo [ABC]**.
	- 2.2.Considera um dos vértices do triângulo como centro de rotação.
	- </del> 2.3.Utilizando a ferramenta "Rodar em torno de um ponto com uma amplitude" determina a imagem [A'B'C'] do triângulo pela rotação associada a esse ponto e a medida de amplitude de ângulo de 180º no sentido anti-horário.

 $\bullet$ 

**.** 

<sup>5</sup> Tarefa 1- NCTM (2001). Adendas do NCTM – Geometria nos 2º e 3º ciclos.

Tarefa 2 - Adaptada de: Cabrita, I. (coord.) (2008:113). m@c2. *Novas Trajectórias em Matemática. Programa de Formação Contínua em matemática com professores do 2º ciclo do ensino básico da Universidade de Aveiro*. Aveiro: Universidade de Aveiro

Tarefas 3 e 4 – Adaptadas de: DGIDC (2009). *Proposta de cadeia de tarefas para o 8º ano – 3º Ciclo". Isometrias*. Novo Programa de Matemática do Ensino Básico.

- 2.4.Compara a medida do comprimento de cada um dos lados do triângulo [ABC] com a medida do comprimento de cada um dos lados correspondentes da sua imagem [A'B'C'].
- 2.5.Compara a medida da amplitude de cada um dos ângulos do triângulo [ABC] com a medida da amplitude de cada um dos ângulos correspondentes da sua imagem [A'B'C'].
- 2.6.Compara a medida da área do triângulo [ABC] com a medida da área da sua imagem  $[A'B'C']$ .
- 2.7.Move o centro de rotação e verifica se as relações anteriores se mantêm. O que concluis?

\_\_\_\_\_\_\_\_\_\_\_\_\_\_\_\_\_\_\_\_\_\_\_\_\_\_\_\_\_\_\_\_\_\_\_\_\_\_\_\_\_\_\_\_\_\_\_\_\_\_\_\_\_\_\_\_\_\_\_\_\_\_\_\_

\_\_\_\_\_\_\_\_\_\_\_\_\_\_\_\_\_\_\_\_\_\_\_\_\_\_\_\_\_\_\_\_\_\_\_\_\_\_\_\_\_\_\_\_\_\_\_\_\_\_\_\_\_\_\_\_\_\_\_\_\_\_\_\_

\_\_\_\_\_\_\_\_\_\_\_\_\_\_\_\_\_\_\_\_\_\_\_\_\_\_\_\_\_\_\_\_\_\_\_\_\_\_\_\_\_\_\_\_\_\_\_\_\_\_\_\_\_\_\_\_\_\_\_\_\_\_\_\_

- 2.8.Completa, usando as palavras "**ângulo", "congruente"**, "**o sentido".**
	- 2.8.1."Uma rotação transforma um segmento de reta noutro segmento de reta  $\overline{\phantom{a}}$  ".
	- 2.8.2."Uma rotação transforma um \_\_\_\_\_\_\_\_\_\_\_\_\_\_\_\_\_ noutro congruente".
	- 2.8.3."Uma rotação transforma uma figura noutra \_\_\_\_\_\_\_\_\_\_\_\_\_\_\_\_\_\_\_\_".
	- 2.8.4."Uma rotação preserva \_\_\_\_\_\_\_\_\_\_\_\_ dos ângulos".
- 2.9. Determina os segmentos de reta que unem os pontos às suas imagens, as mediatrizes destes segmentos de reta e, completa, usando as palavras "**colineares"**, "**paralelos"**, "**mediatrizes"**:
	- 2.9.1."Os segmentos de reta que unem os pontos às suas imagens não são \_\_\_\_\_\_\_\_\_\_\_ e os seus pontos médios não são \_\_\_\_\_\_\_\_\_\_\_\_".
	- 2.9.2."O centro de rotação é a interseção das \_\_\_\_\_\_\_\_\_\_\_\_\_\_\_\_ dos segmentos de reta que unem os pontos às suas imagens".
- 3. O ponto B' é a imagem de B numa rotação em torno do centro O e amplitude **α**.
	- 3.1. Observa a figura e determina a medida da amplitude do ângulo de rotação BÔB'.

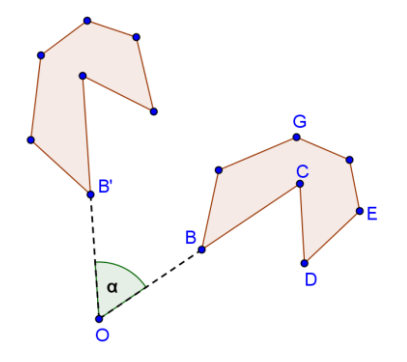

- 3.2.Assinala, na figura, as imagens dos pontos D, E e G obtidas pela rotação de centro O e medida de amplitude α.
- 4. Constrói uma imagem da letra F apresentada na figura, através da rotação do plano em torno do centro D e com medida de amplitude 90º, no sentido dos ponteiros do relógio (sentido horário).

(Confere o teu desenho com o GeoGebra).

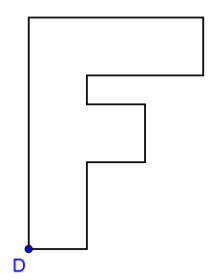

# **Ficha de Trabalho<sup>6</sup> Nº 8**

#### *Isometrias no plano euclidiano - Reflexão*

- 1. Abre o programa GeoGebra e procede do seguinte modo para explorar as propriedades da reflexão:
	- 1.1. Constrói um triângulo [ABC].
	- 1.2. Constrói a reta que irá servir de eixo de reflexão.
	- 1.3. Determina a imagem [A´B´C´] do triângulo pela reflexão associada ao eixo criado,

utilizando a ferramenta "Reflexão numa reta" .

- 1.4. Compara a medida da amplitude de cada um dos ângulos do triângulo [ABC] com a medida da amplitude de cada um dos ângulos correspondentes da sua imagem.
- 1.5. Compara a medida do comprimento de cada um dos lados do triângulo [ABC] com a medida de comprimento de cada um dos lados correspondentes da sua imagem.
- 1.6. Compara a distância entre cada um dos vértices do triângulo [ABC] e o eixo de reflexão, com a distância entre os vértices correspondentes da imagem e o eixo de reflexão.
- 1.7. O triângulo [A´B´C´] obtido é congruente ao triângulo inicial, [ABC]? Justifica a tua resposta.

\_\_\_\_\_\_\_\_\_\_\_\_\_\_\_\_\_\_\_\_\_\_\_\_\_\_\_\_\_\_\_\_\_\_\_\_\_\_\_\_\_\_\_\_\_\_\_\_\_\_\_\_\_\_\_\_\_\_\_\_\_\_\_\_\_\_\_\_\_\_\_\_\_ \_\_\_\_\_\_\_\_\_\_\_\_\_\_\_\_\_\_\_\_\_\_\_\_\_\_\_\_\_\_\_\_\_\_\_\_\_\_\_\_\_\_\_\_\_\_\_\_\_\_\_\_\_\_\_\_\_\_\_\_\_\_\_\_\_\_\_\_\_\_\_\_\_ \_\_\_\_\_\_\_\_\_\_\_\_\_\_\_\_\_\_\_\_\_\_\_\_\_\_\_\_\_\_\_\_\_\_\_\_\_\_\_\_\_\_\_\_\_\_\_\_\_\_\_\_\_\_\_\_\_\_\_\_\_\_\_\_\_\_\_\_\_\_\_\_\_ \_\_\_\_\_\_\_\_\_\_\_\_\_\_\_\_\_\_\_\_\_\_\_\_\_\_\_\_\_\_\_\_\_\_\_\_\_\_\_\_\_\_\_\_\_\_\_\_\_\_\_\_\_\_\_\_\_\_\_\_\_\_\_\_\_\_\_\_\_\_\_\_\_

2. Seleciona um dos vértices do triângulo [ABC] e altera a figura inicial. Verifica se as relações se mantêm. O que concluis?

\_\_\_\_\_\_\_\_\_\_\_\_\_\_\_\_\_\_\_\_\_\_\_\_\_\_\_\_\_\_\_\_\_\_\_\_\_\_\_\_\_\_\_\_\_\_\_\_\_\_\_\_\_\_\_\_\_\_\_\_\_\_\_\_\_\_\_\_\_\_\_\_\_ \_\_\_\_\_\_\_\_\_\_\_\_\_\_\_\_\_\_\_\_\_\_\_\_\_\_\_\_\_\_\_\_\_\_\_\_\_\_\_\_\_\_\_\_\_\_\_\_\_\_\_\_\_\_\_\_\_\_\_\_\_\_\_\_\_\_\_\_\_\_\_\_\_ \_\_\_\_\_\_\_\_\_\_\_\_\_\_\_\_\_\_\_\_\_\_\_\_\_\_\_\_\_\_\_\_\_\_\_\_\_\_\_\_\_\_\_\_\_\_\_\_\_\_\_\_\_\_\_\_\_\_\_\_\_\_\_\_\_\_\_\_\_\_\_\_\_ \_\_\_\_\_\_\_\_\_\_\_\_\_\_\_\_\_\_\_\_\_\_\_\_\_\_\_\_\_\_\_\_\_\_\_\_\_\_\_\_\_\_\_\_\_\_\_\_\_\_\_\_\_\_\_\_\_\_\_\_\_\_\_\_\_\_\_\_\_\_\_\_\_

3. Completa, usando as palavras "**congruente"**, "**paralelo", "ângulo"**:

**.** 

<sup>6</sup>Adaptada de: Cabrita, I. (coord.) (2008:113). m@c2. *Novas Trajectórias em Matemática. Programa de Formação contínua em matemática com professores do 2º ciclo do ensino básico da Universidade de Aveiro*. Aveiro: Universidade de Aveiro

- 3.1. "Uma reflexão transforma um segmento de reta noutro segmento de reta  $\ddots$
- 3.2. "Uma reflexão transforma um \_\_\_\_\_\_\_\_\_\_\_\_\_\_ noutro congruente".

3.3. "Uma reflexão transforma uma figura noutra \_\_\_\_\_\_\_\_\_\_\_\_\_\_\_".

- 4. Uma reflexão preserva ou não preserva o sentido dos ângulos? \_\_\_\_\_\_\_\_\_\_\_\_\_\_\_\_\_\_\_\_\_\_\_\_\_\_\_\_\_\_\_\_\_\_\_\_\_\_\_\_\_\_\_\_\_\_\_\_\_\_\_\_\_\_\_\_\_\_\_\_\_\_\_\_\_\_\_\_\_\_\_
- 5. Determina os segmentos de reta que unem os pontos às suas imagens, as mediatrizes destes segmentos de reta e, completa, usando as palavras **paralelos**, **a mediatriz**:
	- 5.1. "Os segmentos de reta que unem os pontos às suas imagens são \_\_\_\_\_\_\_\_\_\_\_\_\_\_".
	- 5.2. "O eixo de reflexão é \_\_\_\_\_\_\_\_\_\_\_\_\_\_ de cada segmento".

# **Ficha de Trabalho<sup>7</sup> Nº 9**

# *Aplicações da Reflexão no Plano Euclidiano*

1. O vértice B' é a imagem do vértice B do pentágono da figura abaixo pela reflexão do plano euclidiano de eixo MN. Desenha, com régua e compasso, esse eixo de reflexão MN.

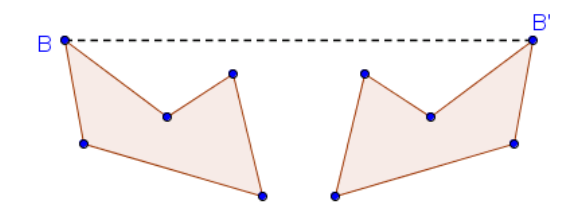

2. Desenha, com régua e compasso, o eixo de reflexão que permite transformar um dos peixes no outro.

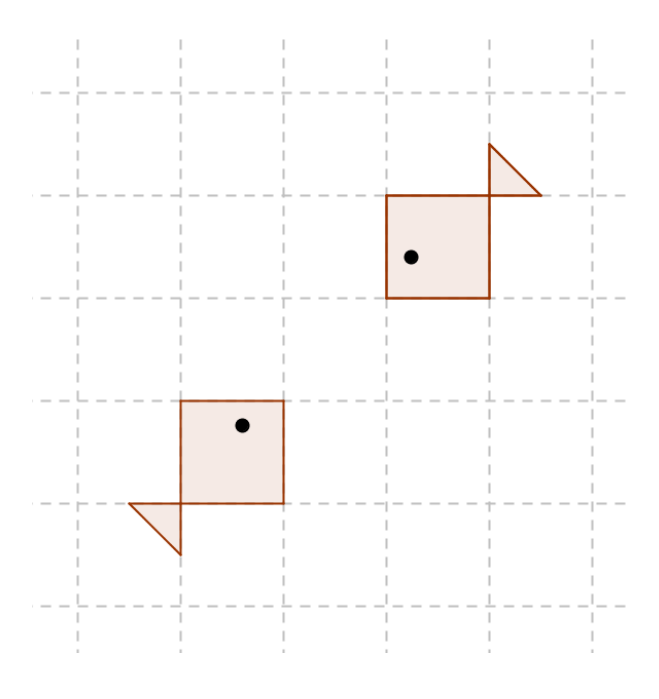

<sup>&</sup>lt;sup>7</sup>Tarefas 1 e 2 - Adaptadas de: NCTM (2001). Adendas do NCTM – Geometria nos 2° e 3° ciclos. Tarefa 3 – Adaptada de: DGIDC (2009). *Proposta de cadeia de tarefas para o 8º ano – 3º Ciclo". Isometrias*. Novo Programa de Matemática do Ensino Básico.

**.** 

3. Desenha o transformado de cada uma das seguintes figuras (considerando as retas representadas como eixo de reflexão) na reflexão definida pelas retas assinaladas (confirma os teus desenhos com o GeoGebra)

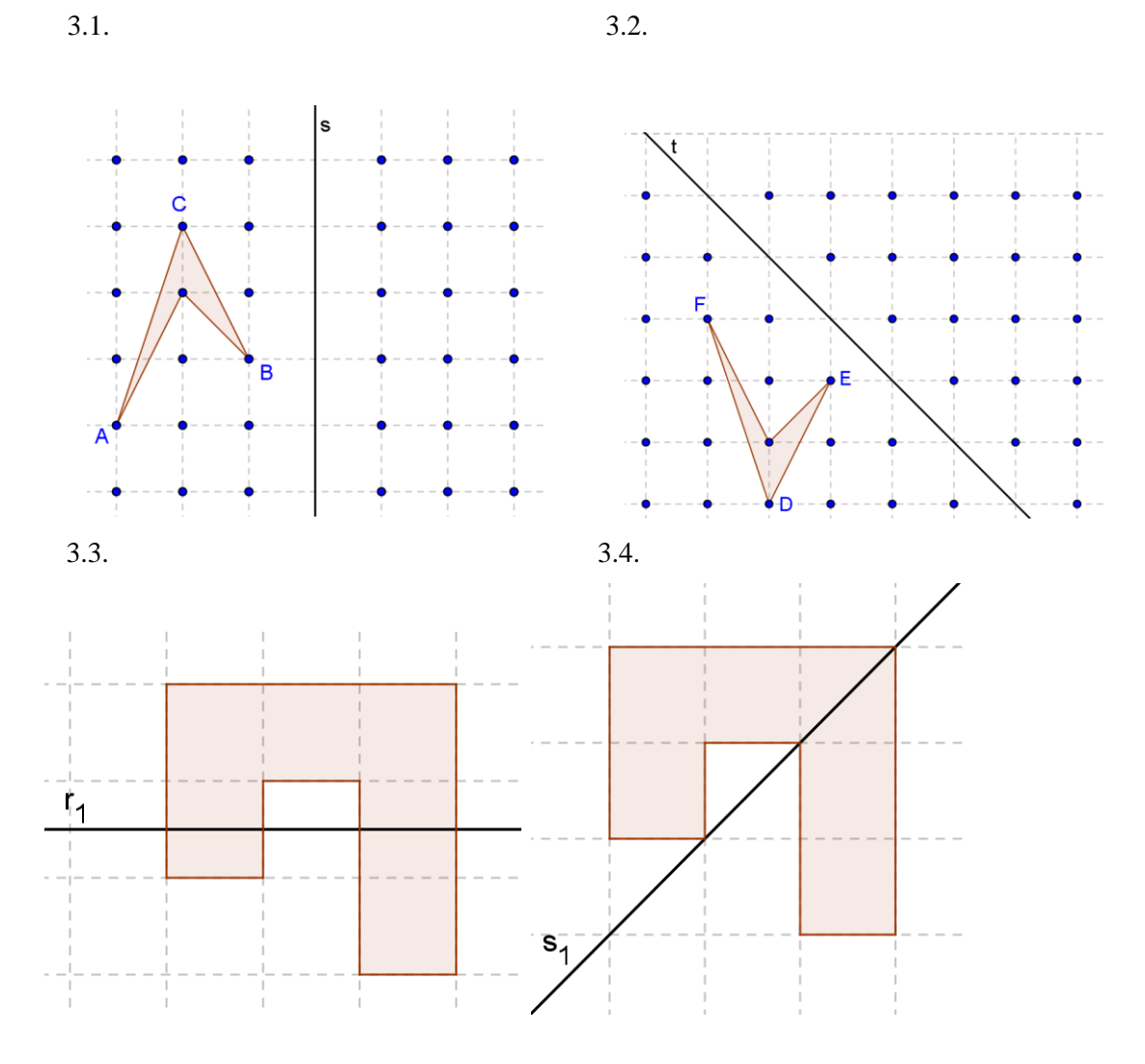

# **Ficha de Trabalho<sup>8</sup> Nº 10**

#### *Isometrias no plano euclidiano - Reflexão deslizante*

- 1. Abre o programa GeoGebra e procede do seguinte modo:
- 1.1.Constrói um triângulo [ABC].
- 1.2.Constrói uma reta que irá ser um eixo de reflexão e designa-a por t.
- 1.3.Determina a imagem [A´B´C´] do triângulo pela reflexão associada à reta t.
- 1.4.Determina a imagem [A´´B´´C´´] de [A´B´C´] obtida por uma translação associada a um vetor com direcção paralela à reta t e com comprimento e sentido à tua escolha.
- 1.5.O triângulo [A´´B´´C´´] obtido é congruente com o inicial, [ABC]? Justifica a tua resposta.

\_\_\_\_\_\_\_\_\_\_\_\_\_\_\_\_\_\_\_\_\_\_\_\_\_\_\_\_\_\_\_\_\_\_\_\_\_\_\_\_\_\_\_\_\_\_\_\_\_\_\_\_\_\_\_\_\_\_\_\_\_\_\_\_\_\_\_\_\_\_ \_\_\_\_\_\_\_\_\_\_\_\_\_\_\_\_\_\_\_\_\_\_\_\_\_\_\_\_\_\_\_\_\_\_\_\_\_\_\_\_\_\_\_\_\_\_\_\_\_\_\_\_\_\_\_\_\_\_\_\_\_\_\_\_\_\_\_\_\_\_ \_\_\_\_\_\_\_\_\_\_\_\_\_\_\_\_\_\_\_\_\_\_\_\_\_\_\_\_\_\_\_\_\_\_\_\_\_\_\_\_\_\_\_\_\_\_\_\_\_\_\_\_\_\_\_\_\_\_\_\_\_\_\_\_\_\_\_\_\_\_ \_\_\_\_\_\_\_\_\_\_\_\_\_\_\_\_\_\_\_\_\_\_\_\_\_\_\_\_\_\_\_\_\_\_\_\_\_\_\_\_\_\_\_\_\_\_\_\_\_\_\_\_\_\_\_\_\_\_\_\_\_\_\_\_\_\_\_\_\_\_

- 2. Completa, usando as palavras "**ângulo"**, "**congruente"**:
- 2.1. "Uma reflexão deslizante transforma um segmento de reta noutro segmento de reta  $\overline{\phantom{a}}$  .
- 2.2. "Uma reflexão deslizante transforma um \_\_\_\_\_\_\_\_\_\_\_\_\_ noutro congruente".
- 2.3. "Uma reflexão deslizante transforma uma figura noutra \_\_\_\_\_\_\_\_\_\_\_\_\_\_\_\_\_\_\_\_\_\_\_\_\_".
- 3. "Uma reflexão deslizante preserva ou não preserva o sentido dos ângulos"? \_\_\_\_\_\_\_\_\_\_\_\_\_\_\_\_\_\_\_\_\_\_\_\_\_\_\_\_\_\_\_\_\_\_\_\_\_\_\_\_\_\_\_\_\_\_\_\_\_\_\_\_\_\_\_\_\_\_\_\_\_\_\_\_\_\_\_\_\_\_\_\_

4. Determina os segmentos de reta que unem os pontos às suas imagens, as mediatrizes destes segmentos de reta e completa usando as palavras "**paralelo"**, **"paralelos",** "**médios"**, "**colineares"**:

- 4.1. "Os segmentos de reta que unem os pontos às suas imagens não são \_\_\_\_\_\_\_\_\_\_\_\_\_\_, mas os seus pontos médios são \_\_\_\_\_\_\_\_\_\_\_\_\_\_".
- 4.2. "O eixo da reflexão deslizante é a reta que passa pelos pontos \_\_\_\_\_\_\_\_\_\_\_\_\_\_ dos segmentos".
- 4.3. "O vetor da reflexão deslizante é \_\_\_\_\_\_\_\_\_\_\_ ao eixo de reflexão".

 $\overline{a}$ 

<sup>8</sup>Adaptada de: Cabrita, I. (coord.) (2008:113). m@c2. *Novas Trajectórias em Matemática. Programa de Formação contínua em matemática com professores do 2º ciclo do ensino básico da Universidade de Aveiro*. Aveiro: Universidade de Aveiro

## **Ficha de Trabalho<sup>9</sup> Nº 11**

#### *Aplicações da Reflexão Deslizante no Plano Euclidiano*

1. Recorrendo ao GeoGebra, determina o transformado do polígono na reflexão deslizante associada ao eixo "*e*" e ao vetor *u* .

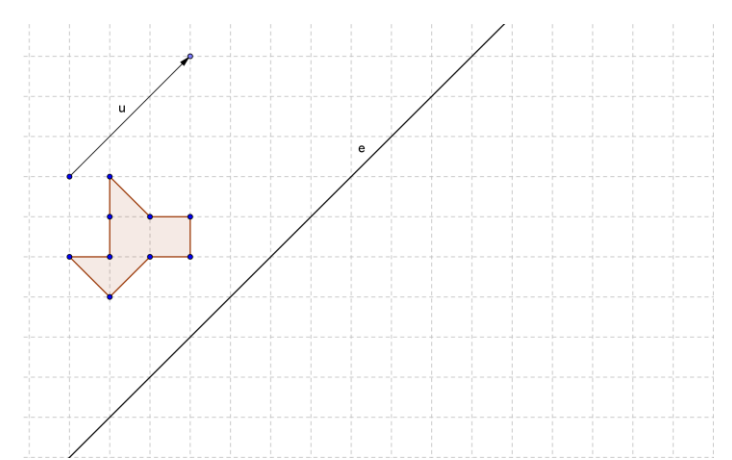

2. Observa a figura que se segue.

1

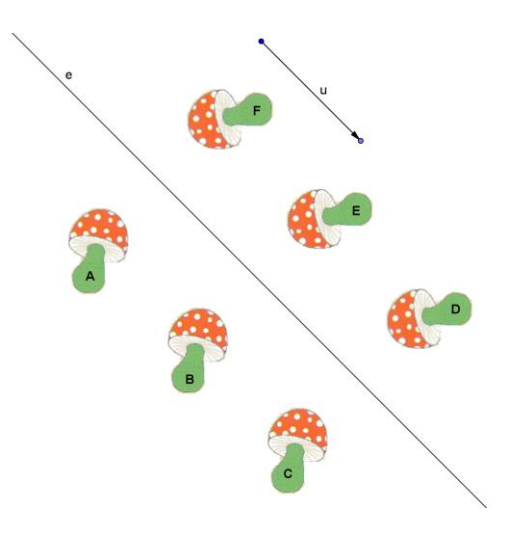

- 2.1.Indica a letra correspondente à imagem da figura A na reflexão deslizante do plano associada ao eixo "*e*" e ao vetor *u* . \_\_\_\_\_\_\_\_\_\_\_\_\_\_\_\_\_\_\_\_\_\_\_\_\_\_\_
- 2.2.A figura F é a imagem da figura B na reflexão deslizante do plano associada ao eixo "*e*" e a um determinado vetor. Caracteriza esse vetor. \_\_\_\_\_\_\_\_\_\_\_\_\_\_\_\_\_\_\_\_\_\_\_\_\_\_\_\_\_\_

ndica a letra correspondente à imagem da figura **D** na reflexão deslizante do plano associada ao eixo "*e*" e ao vetor 2. *u* . \_\_\_\_\_\_\_\_\_\_\_\_\_\_\_\_\_\_\_\_\_\_\_\_\_

 $\mathbf{I}$ 

<sup>9</sup>Adaptada de: DGIDC (2009). *Proposta de cadeia de tarefas para o 8º ano – 3º Ciclo". Isometrias*. Novo Programa de Matemática do Ensino Básico.

# **Ficha de Trabalho<sup>10</sup> Nº 12**

#### *Simetrias em polígonos*

1. Efectuando dobragens, identifica os eixos de simetria da estrela apresentada abaixo. Se for possível, desenha o(s) eixos(s) de simetria.

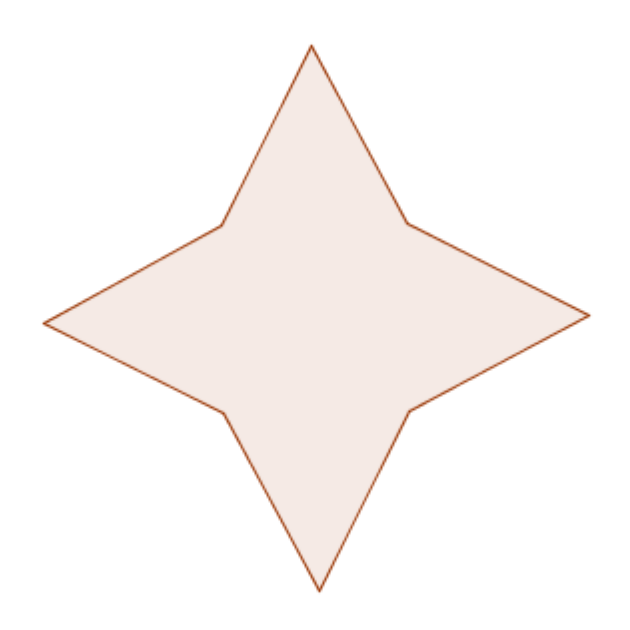

- 2. Abre o programa GeoGebra e com a ferramenta "polígono regular" desenha os seguintes polígonos regulares:
	- um triângulo equilátero;
	- um quadrado;

1

- um pentágono regular;
- um hexágono regular.
- 2.1. Descobre todos os eixos de simetria de cada um dos polígonos regulares, determinando as bissectrizes dos seus ângulos e as mediatrizes dos seus lados;

Faz os registos na tabela seguinte.

<sup>10</sup> Tarefa 1 – Fonte: DGIDC (2009). Reflexão, Rotação e Translação. *Proposta de conjunto de tarefas para o 2º Ciclo.* Novo Programa de Matemática do Ensino Básico.

Tarefas 2 e 3 - Adaptadas de: Formação Contínua em Matemática de Professores de 1º e 2º ciclos (2007). Évora: Universidade de Évora".

DGIDC (2009). Reflexão, Rotação e Translação. *Proposta de conjunto de tarefas para o 2º Ciclo.* Novo Programa de Matemática do Ensino Básico.

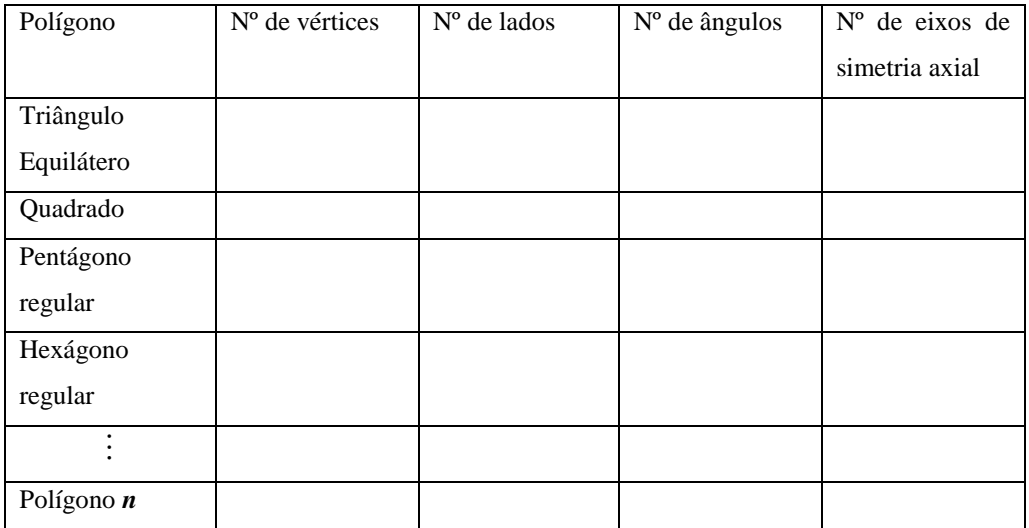

- 2.2. Na tabela que preencheste, que relação observas entre:
	- 2.2.1. o número de lados do polígono e o número de eixos de simetria?
	- 2.2.2. o número de vértices do polígono e o número de eixos de simetria?
	- 2.2.3. o número de ângulos do polígono e o número de eixos de simetria?
- 2.3. Em cada um dos polígonos regulares, identifica por onde passam os eixos de simetria em relação aos vértices e aos lados.
- 2.4. Observa os eixos de simetria que determinaste em cada polígono. Como ficam divididos os ângulos que são atravessados por eixos de simetria?
- 2.5. Será que nos triângulos isósceles e escalenos acontece o mesmo. Investiga.
- 2.6. Quantos eixos de simetria é possível identificar num círculo?
- 3. Desenha um polígono com apenas 2 eixos de simetria e que não seja um rectângulo. Poderia este polígono ter um número ímpar de lados?

# **Ficha de Trabalho<sup>11</sup> Nº 13**

#### *Simetrias e Isometrias no plano euclidiano*

1. Abre uma nova folha no GeoGebra e desenha a figura A sabendo que a amplitude do ângulo β é igual a 50º.

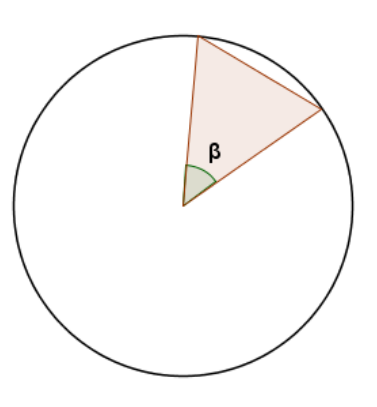

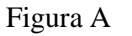

Usando apenas os menus referentes às **transformações geométricas** faz as transformações geométricas necessárias para obteres a figura B.

Anota as transformações que realizaste.

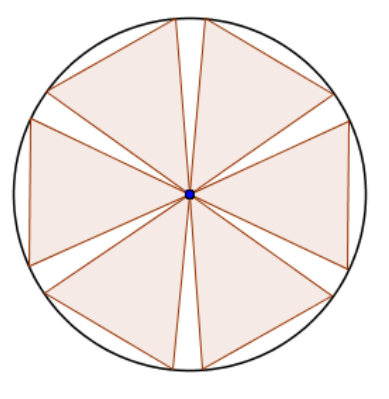

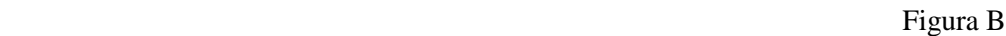

- 2. Abre o ficheiro correspondente ao azulejo da figura C. A partir dele, obtém um painel (de três ou mais azulejos) através de:
	- 2.1. Translações.
	- 2.2. Rotações.
	- 1.1. Reflexões.

 $\overline{a}$ 

- 1.2. Reflexão deslizante
- 1.3. Várias transformações

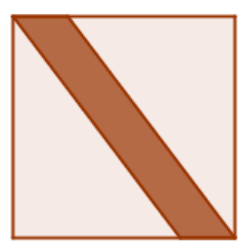

Figura C

<sup>11</sup>Fonte: DGIDC (2009). *Proposta de cadeia de tarefas para o 8º ano – 3º Ciclo". Isometrias*. Novo Programa de Matemática do Ensino Básico.

# **Ficha de Trabalho<sup>12</sup> Nº 14**

#### *Frisos e Rosáceas*

**I.**

1

1.1.Para realizar uma volta completa, a imagem do avião sofreu 8 rotações. Descobre quantos graus rodou em cada uma delas, no sentido dos ponteiros do relógio, até formar a presente figura. Explica o teu raciocínio.

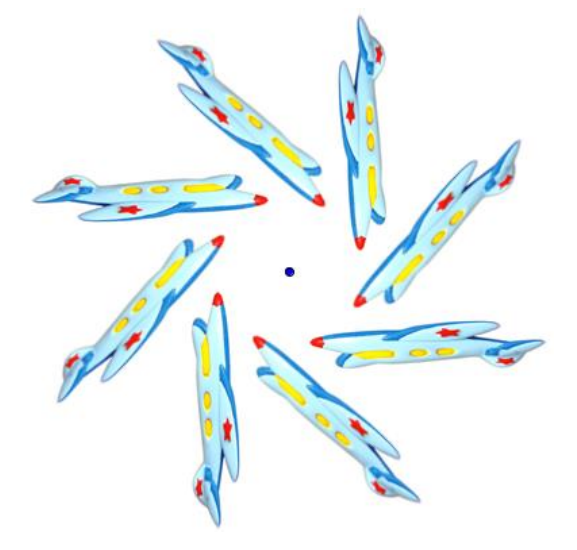

- 1.1. Encontra, no ambiente de trabalho do computador, a imagem do avião e inserea na zona gráfica . Nota – depois de estar selecionada a ferramenta, tens de clicar na zona de trabalho e, só então, terás acesso à caixa para inserir imagens.
- 1.2. Uma vez inserida a imagem, realiza a sua rotação, de tal forma que o avião efectue uma volta completa com apenas 4 rotações.
- 1.3. Efectua experiências com diferentes medidas de amplitude do ângulo de rotação. Regista as conclusões a que chegaste.
- 1.4. Explica como é possível indicar os ângulos de rotação sem fazeres quaisquer medições.

<sup>12</sup>Fonte: Cabrita, I. (coord.) (2008:170). m@c2. *Novas Trajectórias em Matemática. Programa de Formação contínua em matemática com professores do 2º ciclo do ensino básico da Universidade de Aveiro*. Aveiro: Universidade de Aveiro

# **II.**

2.1. Observa o friso seguinte e indica a isometria que foi utilizada na criação do friso.

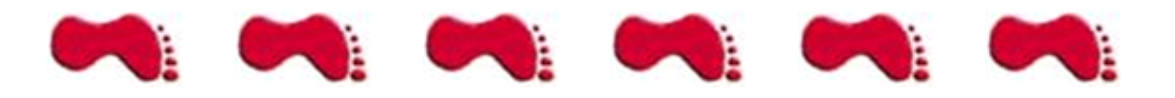

2.2. Identifica as simetrias que foram utilizadas na criação dos frisos abaixo.

2.1.1.

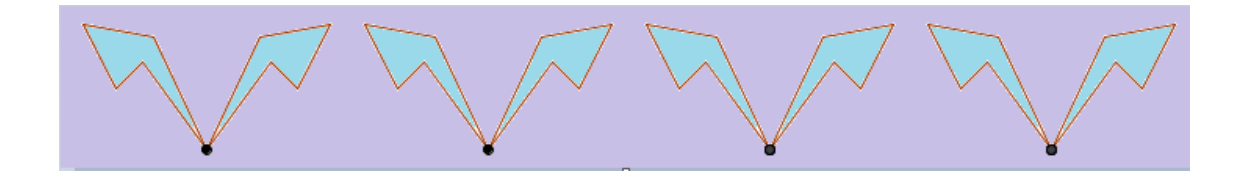

2.1.2.

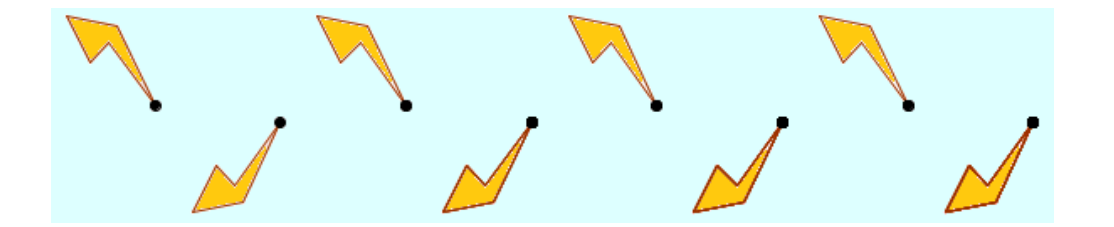

2.1.3.

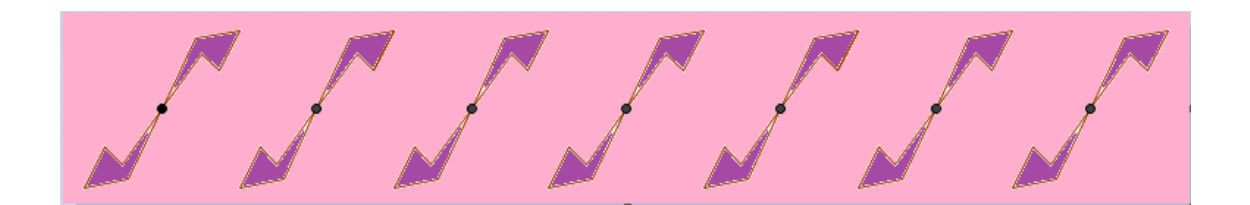

**2.2.** Após a identificação das simetrias nos frisos, diz o que entendes por friso.

\_\_\_\_\_\_\_\_\_\_\_\_\_\_\_\_\_\_\_\_\_\_\_\_\_\_\_\_\_\_\_\_\_\_\_\_\_\_\_\_\_\_\_\_\_\_\_\_\_\_\_\_\_\_\_\_\_\_\_\_\_\_\_\_

\_\_\_\_\_\_\_\_\_\_\_\_\_\_\_\_\_\_\_\_\_\_\_\_\_\_\_\_\_\_\_\_\_\_\_\_\_\_\_\_\_\_\_\_\_\_\_\_\_\_\_\_\_\_\_\_\_\_\_\_\_\_\_\_

\_\_\_\_\_\_\_\_\_\_\_\_\_\_\_\_\_\_\_\_\_\_\_\_\_\_\_\_\_\_\_\_\_\_\_\_\_\_\_\_\_\_\_\_\_\_\_\_\_\_\_\_\_\_\_\_\_\_\_\_\_\_\_\_

\_\_\_\_\_\_\_\_\_\_\_\_\_\_\_\_\_\_\_\_\_\_\_\_\_\_\_\_\_\_\_\_\_\_\_\_\_\_\_\_\_\_\_\_\_\_\_\_\_\_\_\_\_\_\_\_\_\_\_\_\_\_\_\_

# **Ficha de Trabalho Nº 15**

## *Frisos e Pavimentações*

#### **1. Situação Problema<sup>13</sup>**

O Sr. Tiago pretende pavimentar o chão da cave da sua casa com tijoleira. Dirigiu-se a uma fábrica para se informar das várias formas de tijoleira para depois proceder à escolha.

O fabricante informou-o de que só aceitava encomendas de tijoleiras com a forma de polígonos regulares e sempre com a mesma medida de comprimento de lado. O cliente escolheria a combinação das tijoleiras de acordo com o efeito pretendido.

- 1.1. O Tiago começou por estudar a possibilidade de construir uma pavimentação regular, isto é, de preencher todo o plano sem deixar buracos e sem sobreposição da tijoleria, com polígonos regulares todos iguais. Ajuda o Sr. Tiago e investiga se se pode construir uma pavimentação apenas com:
	- 1.1.1. triângulos equiláteros;
	- 1.1.2. quadrados;

**.** 

- 1.1.3. pentágonos regulares;
- 1.1.4. hexágonos regulares.

Justifica e ilustra a tua resposta no GeoGebra.

1.2. O Sr. Tiago propôs também ao fabricante a possibilidade de construir uma pavimentação com pentágonos regulares e com triângulos equiláteros. Depois de refletir, o fabricante respondeu negativamente, dizendo que poderia construir, antes, uma pavimentação com triângulos equiláteros e com hexágonos regulares.

Explica, apresentando todos os cálculos e desenhos necessários, o raciocínio do fabricante.

<sup>13</sup>Fonte: Formação Contínua em Matemática de Professores de 1º e 2º ciclos (2007). Évora: Universidade de Évora".

#### **2. Problema**

Uma turma do 8º ano da Escola Secundária Abílio Duarte quer participar num concurso da Associação dos Estudantes da sua Escola. O concurso consiste na elaboração de um trabalho sobre Geometria, apresentando um desenho para bordar a barra da cortina do palco da Escola. O desenho selecionado deve ser construído num software dinâmico de geometria dinâmica para ser apresentado na comemoração do Dia da Escola.

Ajuda a turma a desenhar a barra (Friso) da cortina no GeoGebra. Obs: Insere, na zona gráfica, o ficheiro módulo.png que se encontra no ambiente de trabalho do computador.

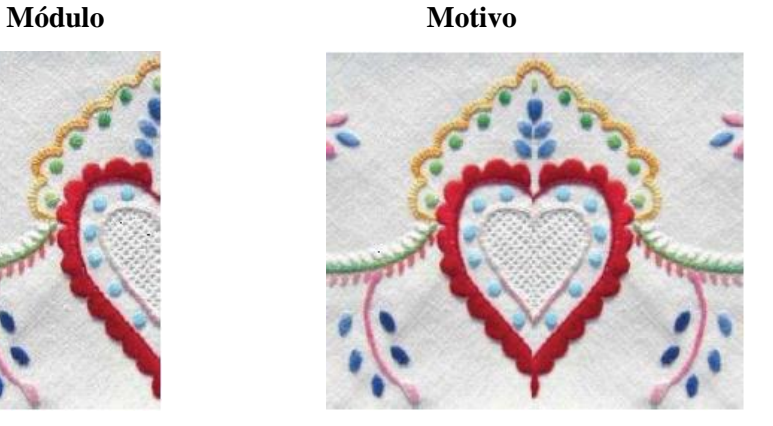

**Friso**

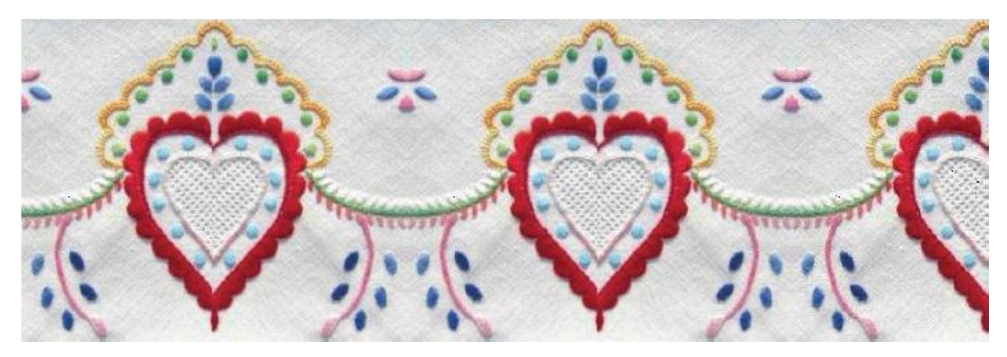